For the Windows tablets, press and hold the "Fn" keys while pressing the F1-F12 keys.

⑤ **Fn Lock Indicator**: When Fn lock is activated, you will be able to activate a function by pressing F1-F12. You will not need to press "Fn" and "F1-F12" keys simultaneously during Fn lock. ⑥ **Charging Indicator**: The charging indicator will glow red when the

keyboard is charging and will turn off once fully charged. ⑦ **Micro Charging Port**: Used to charge the keyboard.

# **Keys and Functions**

# **Pairing Steps**

### **A. Keyboard re-pairing:**

Press "Fn + Esc" simultaneously to activate Fn lock and Fn Lock Indicator will turn to be blue.

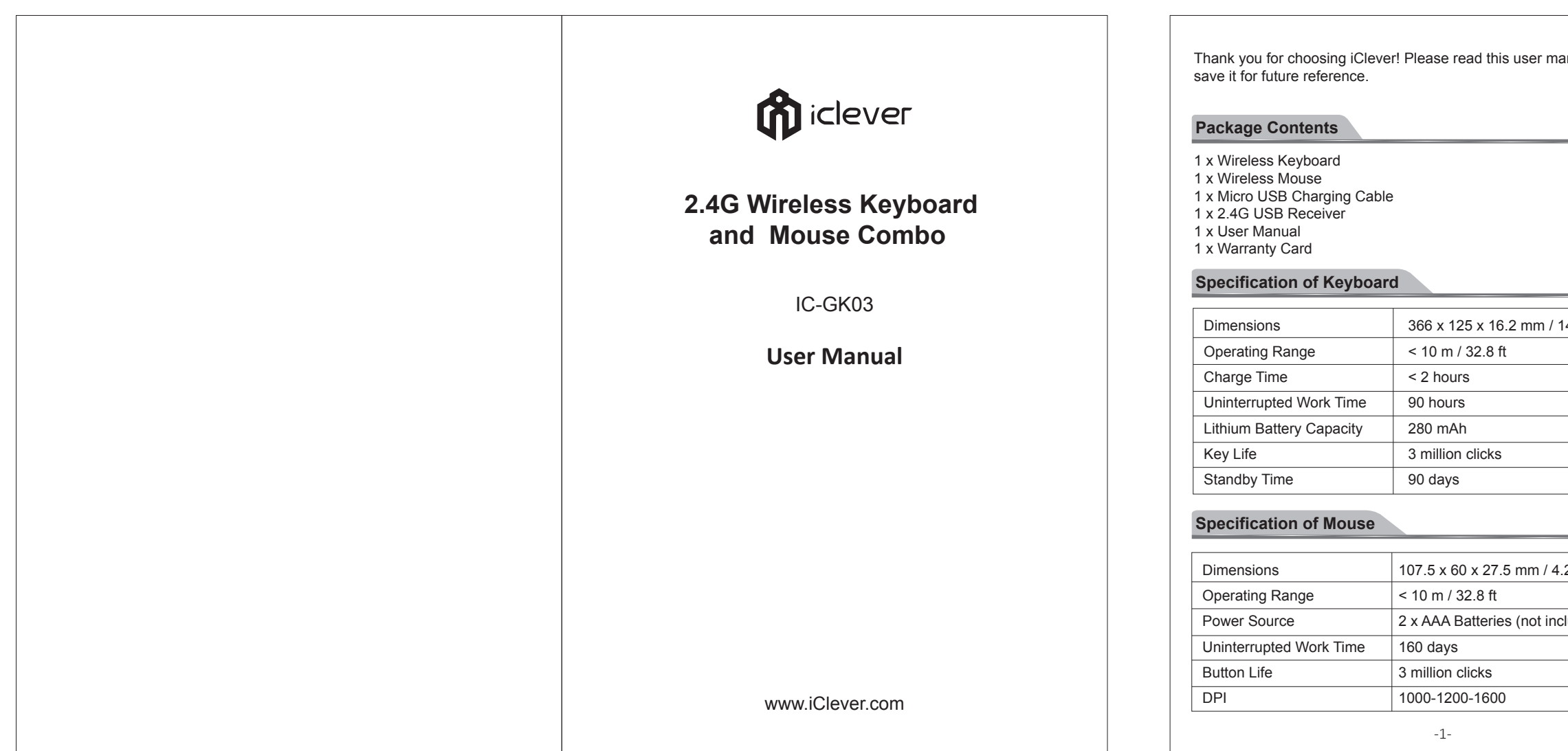

When Fn lock is activated, pressing any of the function keys (F1-F12) can activate the function.

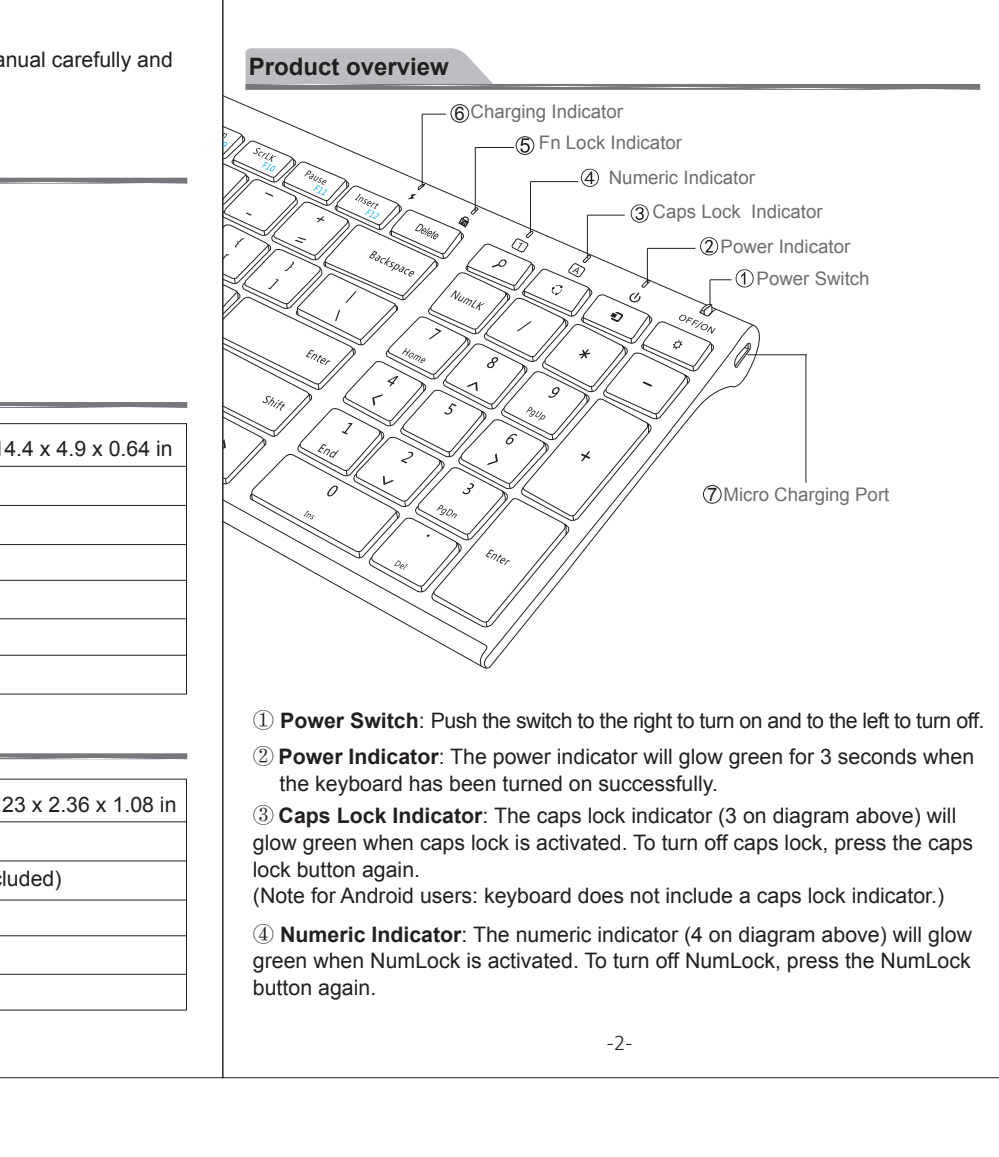

-3-  $-3$ -  $-4$ -  $-4$ -  $-5$ -  $-6$ -  $-5$ -  $-5$ -  $-5$ -  $-5$ -  $-5$ -  $-5$ -  $-5$ -  $-5$ -  $-5$ -  $-5$ -  $-5$ -  $-5$ -  $-5$ -  $-5$ -  $-5$ -  $-5$ -  $-5$ -  $-5$ -  $-5$ -  $-5$ -  $-5$ -  $-5$ -  $-5$ -  $-5$ -  $-5$ -  $-5$ -  $-5$ -  $-5$ -  $-5$ -  $-5$ -  $-5$ - The keyboard and mouse will enter sleep mode if idle for 3 seconds. Press any key or move the mouse to exit sleep mode. **Sleep Mode** If the indicator light is not glowing, the batteries run out of power. Open the storage slot and replace the batteries. Step 1. Connect one end of the included USB cable to a USB charger, and connect the opposite end to the charging slot on the keyboard. (Note: Output: DC 5.0 V / 500mA; USB charger is not included) Step 2. The charging indicator will glow red while the keyboard is charging. A full charge takes approximately 2 hours. 1. Make sure your device is on. 2. Make sure the 2.4G USB receiver is inserted into a USB port on your device. 3. Make sure your keyboard, mouse, and your device are powered. 4. Make sure the keyboard and mouse are within 10m (32.8ft) of your device. **Power Steps for Mouse I can't connect the keyboard and mouse to my device. What should I do? FAQ Charging the Keyboard FCC Statement** Changes or modifications not expressly approved by the party responsible for compliance could void the user's authority to operate the equipment. This equipment has been tested and found to comply with the limits for a Class B digital device, pursuant to Part 15 of the FCC Rules. These limits are designed to provide reasonable protection against harmful interference in a residential installation. This equipment generates, uses and can radiate radio frequency energy and, if not installed and used in accordance with the instructions, may cause harmful interference to radio communications. However, there is no guarantee that interference will not occur in a particular installation. If this equipment does cause harmful interference to radio or television reception, which can be determined by turning the equipment off and on, the user is encouraged to try to correct the interference by one or more of the following measures: -- Reorient or relocate the receiving antenna. -- Increase the separation between the equipment and receiver. -- Connect the equipment into an outlet on a circuit different from that to which the receiver is connected. -- Consult the dealer or an experienced radio/TV technician for help. This device complies with Part 15 of the FCC Rules. Operation is subject to the following two conditions: (1) this device may not cause harmful interference, and (2) this device must accept any interference received, including interference that may cause undesired operation.

- 
- 
- 
- 

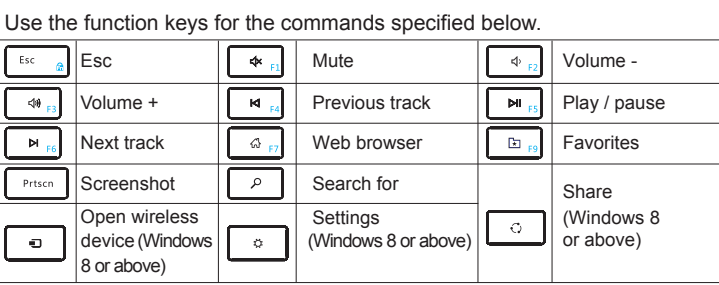

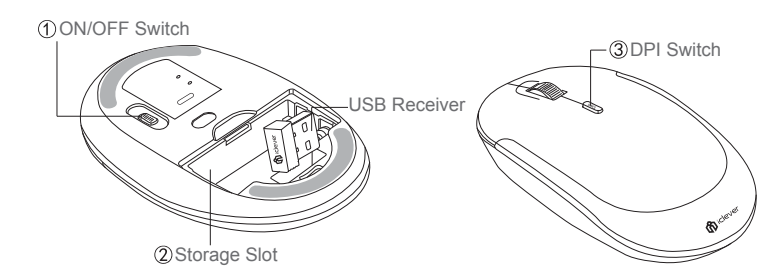

① **ON/OFF Switch**: Turns the mouse on and turn off.

② **Storage Slot**: Holds batteries (2 x AAA; not included) and stores the USB receiver.

③ **DPI Switch**: Adjusts the mouse's sensitivity settings between 1000, 1200, and 1600 DPI. To change the setting, press the DPI switch (3 on diagram above).

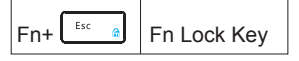

- Step 1. Plug the 2.4G USB receiver into the computer.
- Step 2. Turn on the keyboard.
- Step 3. Insert 2 x AAA batteries (not included) into mouse; turn on the mouse. Step 4. Done. Ready to use.
- Note: if connection failure, please follow below steps:

# Step 1. Turn on the keyboard,

- Step 2. Press "Esc+Q" keys meantime; the indicator will flash green quickly. Step 3. Immediately plug the 2.4G USB receiver into the computer within
	- 10s and keep the keyboard close to the receiver within 30cm  $(0.98 \text{ ft})$ .
- **NOTE :** Keep the keyboard off the ground.

### **B. Mouse re-pairing:**

**Note: if re-pairing success, it is able to use. If failed, please repeat above steps again.**

- Step 1. Turn off the mouse and plug out the 2.4G USB receiver. Step 2. Holding "mouse right key" and "wheel button" for 3s;
- then turn on the mouse.
- Step3. Immediately insert the receiver into the computer within 10s and keep the mouse close to the receiver within 30cm (0.98 ft ).